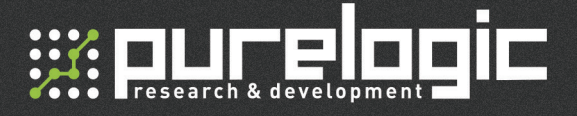

#### PLC001-G2 **Контроллер управления драйвером шагового двигателя**

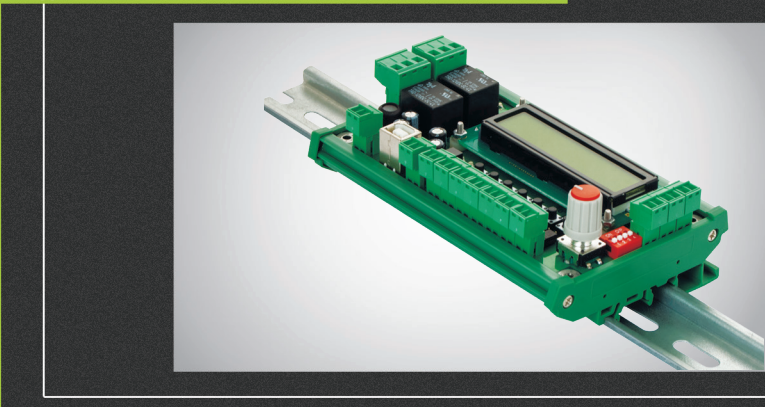

## РУКОВОДСТВО ПО ПОДКЛЮЧЕНИЮ И НАСТРОЙКЕ

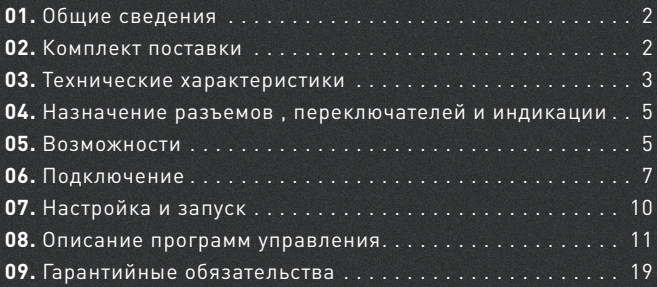

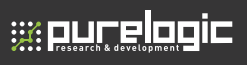

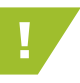

01

! Более подробную информацию по использованию и настройке нашей продукции вы найдете на www.purelogic.ru

## Общие сведения

PLC001-G2 представляет собой программируемый контроллер движения, способный выполнять предустановленные программы из энергонезависимой памяти. С его помощью могут быть созданы несложные системы автоматизации с применением шагового или серводвигателя.

В режиме автономного контроллера устройство способно выполнять различные подпрограммы, заранее записанные в память. Память имеет 8 блоков по 50 строк кода, который редактируется с помощью программы PLC00x-G2 Configurator.

Для индикации и настройки контроллер оснащён жидкокристаллическим дисплеем и энкодером. Устройство позволяет настроить режим работы шагового двигателя, просмотреть подпрограммы из выбранного банка памяти или получить доступ к тестовому режиму без подключения к компьютеру.

Имеется возможность счета импульсов STEP для повышения точности позиционирования. Выходы STEP/DIR/ENABLE буферизированы. Все входы датчиков и кнопок имеют оптическую изоляцию.

## 02

### Комплект поставки

• Контроллер управления драйвером шагового двигателя PLC001-G2 – 1 шт

- Руководство по подключению и настройке 1 шт
- Ответные части разъёмов 14 шт.

\*Производитель оставляет за собой право вносить изменения в комплектацию, техническое и программное обеспечение без предварительного уведомления и изменения инструкции

## Технические характеристики 03

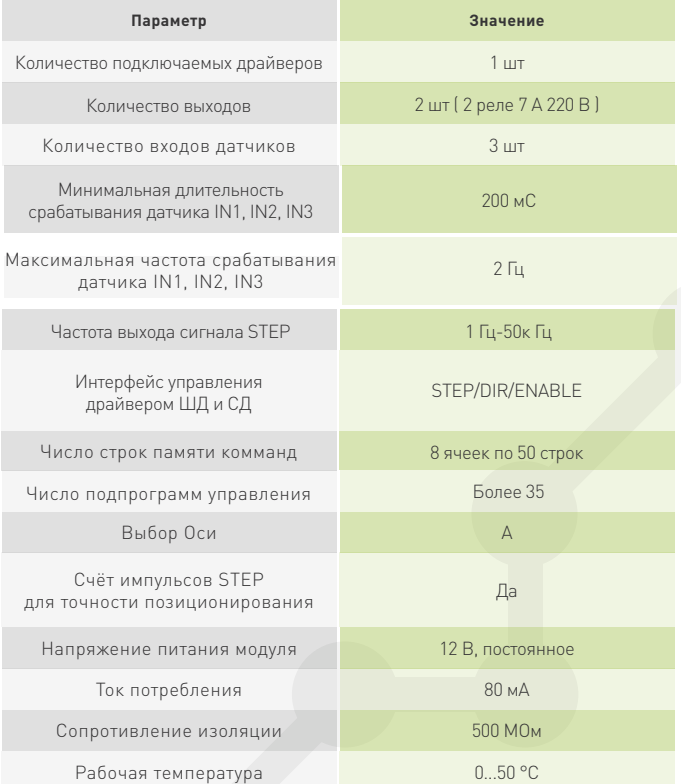

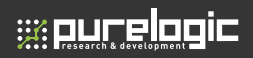

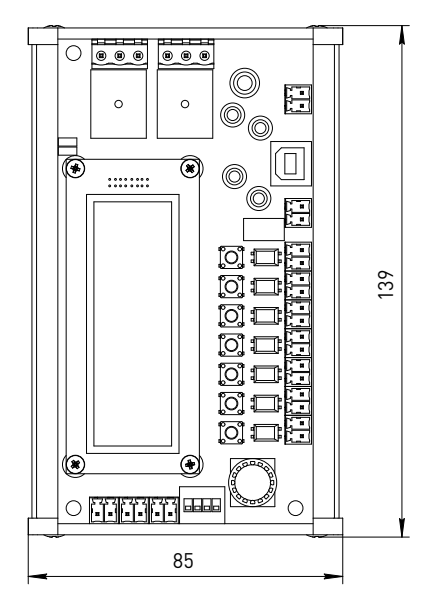

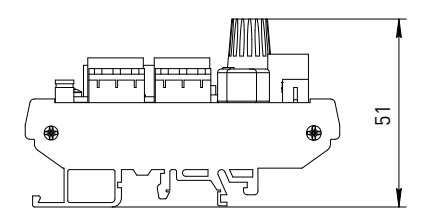

Рис. 1 Габаритные размеры

8 (800) 555 63 74 www.purelogic.ru

### Возможности

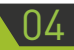

• Управление драйвером шаговых/серводвигателей с интерфейсом STEP/DIR/FNABLE

- Настройка скорости вращения шагового/серводвигателя
- Настройка ускорения
- Настройка количества импульсов на миллиметр перемещения
- Выполнение управляющих команд из энергонезависимой памяти

• Составление и запись управляющих команд с помощью PLC00x-G2 Configurator

Устройство не предназначено для автоматизации ответственных техпроцессов и использования в системах, требующих повышенной надёжности

Типовое применение: учебная платформа для построения системы с ЧПУ, блок управления конвейером, движущийся рекламный стенд и др.

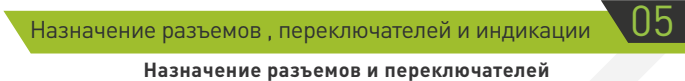

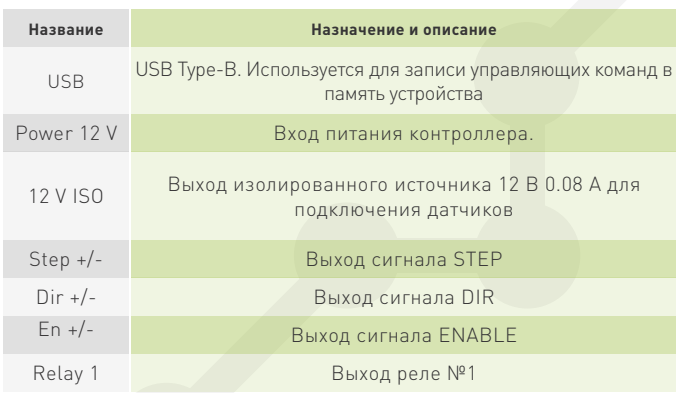

# **1344. ПРИ ПРИ 105.** Назначение разъемов, переключателей **и страниции в составля**

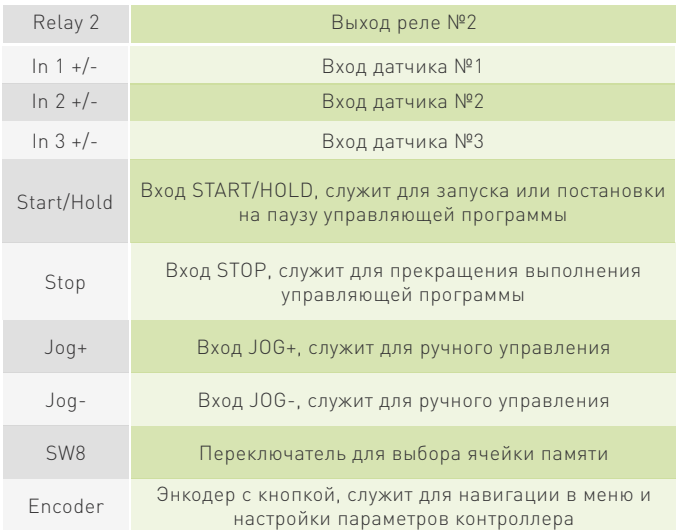

#### **Индикация состояния входов/выходов**

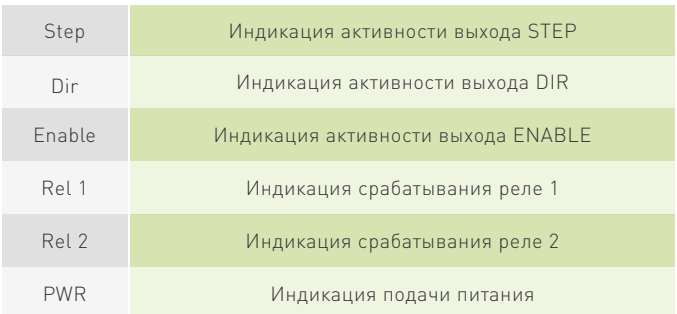

#### **PLC001 - G2.** Контроллер управления драйвером шагового двигателя

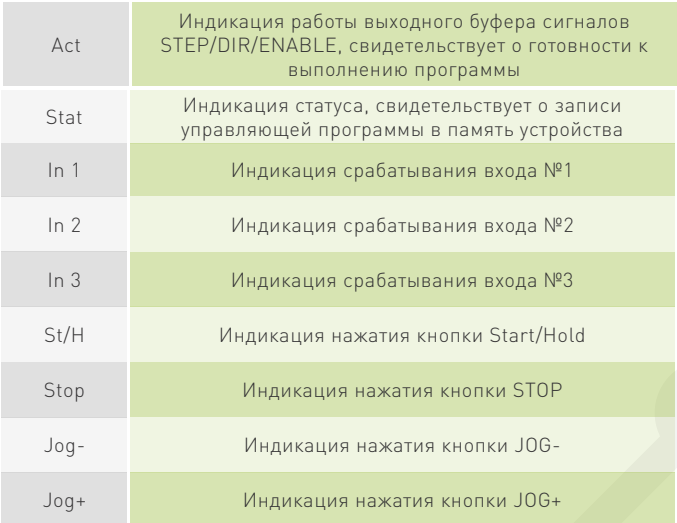

### Подключение

#### **Подключение питания**

PLC001-G2 запитывается постоянным напряжением 12 В (разъём Power 12 V). Для подключения датчиков предусмотрен встроенный, гальванически изолированный, источник питания 12 В, 100 мА.

#### **Подключение драйвера ШД/СД**

Драйвер подключается к контроллеру с помощью разъемов Step +/-, Dir +/-, En +/-. Подключение организовано по схеме с общим «+», в данном случаем это +5 В.

# **WELLE COIL**

#### ſ  $2 \frac{m}{m}$ ł По айвер шагового двигателя refereere Цаговый двигатель Шаговый двигатель Драйвер шагового двигателя E H H  $-220B$ <u>| delete</u> **eeee** Блок питания 70 В Блок питания 70 В c F Ē Переключатель для<br>выбора ячейки памяти выбора ячейки памяти Переключатель для enable and step<br>En Stephen Step<br>Stephen Step åå ii<br>ŏŏ Энходер с вногкой для<br>настройки и навигации<br>в меню контролло ра Энкодер с кнопкой для настройки и навигации Подключение внешних<br>кнопо и (отвисивлено) в меню контроллера Подключение внешних кнопок (опционально) Step-Step+ **ORTHURIA** 넵  $\circ$ ή 넵 법 Enable Dir Step Encoder r  $\overline{\phantom{a}}$  $\blacksquare$ **中国語 中国語 中国語 中国語 中国語** In1 In2 In3 St/H Stop Jog- Jog+ Sw1 Sw2 Sw3 Sw4 Sw5 Sw6 Sw7 [O] Индикация **ARCE** + - + - + - + - + - + - + - In1 In2 In3 St/H Stop Jog- Jog+ **Fi**o Sw1 Sw2 Sw3 Sw4 Sw5 Sw6 Sw7  $\frac{5}{2}$ + - + - + - + - + - + - + - **I** Exec [O] **lo** Jog i [o] Start/Hold **SLN** 30P ÎO) F **F**ord Stop ĨŌ, <mark>∃</mark>o<br>Foi⊡ Start/Hold In2  $\overline{\mathbb{R}}$ [O] 2 Relay 1 PWR Stat Act 1994 É <u>| 5</u><br>| 10 ĨŌĨ 12 V ISO  $\frac{1}{2}$ Выход изолированного<br>источника питания 12 В<br>для подключения датчиков  $\begin{picture}(130,170)(-10,0) \put(0,0){\line(1,0){150}} \put(10,0){\line(1,0){150}} \put(10,0){\line(1,0){150}} \put(10,0){\line(1,0){150}} \put(10,0){\line(1,0){150}} \put(10,0){\line(1,0){150}} \put(10,0){\line(1,0){150}} \put(10,0){\line(1,0){150}} \put(10,0){\line(1,0){150}} \put(10,0){\line(1,0){150}} \put(10,0){\line(1$ для подключения датчиков  $11111111$ Индуктивный концевой Индуктивный концевой источника питания 12 В Загись программы<br>с помощью ПК по<br>интерфейсу USB Выход изолированного 1-идуктивный концив<br>ратчик типа PNP a. [O] Запись программы Механический<br>юнцевой датчик USB с помощью ПК по интерфейсу USB концевой датчик Механический In1 датчик типа PNP датчик типа PNP **PR12** PR13 PAR MA Sunt Rel 2 Rel 1 PWR | Act | Start <u>13</u> Power 12 V δ Relay 2  $\frac{1}{2}$ <br> $\frac{1}{2}$ ð Индикация<br>срабатывания<br>реле срабатывания Насос<br>Питание 220 В подключается<br>при помощи контактора Питание 220 В подключается Индикация  $\overline{\bigcirc \overline{\bigcirc \bigcirc}}$ Питание 12 В подключается<br>напряжую к контакта м реле при помощи контактора Питание 12 В подключается напрямую к контактам реле +12V GND PE N L Пневмоклапан Пневмоклапан Блок питания 12 В Блок питания 12 В Контактор Le<br>Pr <u>pppp</u>  $\bigoplus_{i=1}^{\infty} \prod_{i=1}^{\infty}$

Рис. 2 Назначение органов управления и общая схема подключения

#### Подключение датчиков и кнопок

PLC001-G2 имеет 7 входов для подключения датчиков или кнопок (In1 +/-, In2 +/-, In3 +/-, Start/Hold +/-, Stop +/-, Jog- +/-, Jog+ +/-). Каждый вход представляет собой оптопару с токоограничивающим резистором. Такое построение входов позволяет подключать к контроллеру любые типы датчиков, а также обеспечивает изоляцию внутренних цепей устройства.

Все входы продублированы кнопками на плате. Нажатие кнопки равносильно появлению сигнала на быть подключены обычные контактные выключатели (кнопки) и бесконтактные датчики (индуктивные или емкостные) типа PLL01.

Подключение осуществляется согласно схеме на рисунке 2. Для питания датчиков настоятельно рекомендуется использовать внутренний, гальванически развязанный, источник (разъем 12 V ISO) или отдельный источник питания. Рекомендуемое напряжение питания датчиков — 12 В. Необходимо помнить, что внутренний источник рассчитан на нагрузку не более 100 мА.

\*Если используется питание датчиков выше 12В, то необходимо установить дополнительный токоограничивающий резистор в сигнальную цепь.

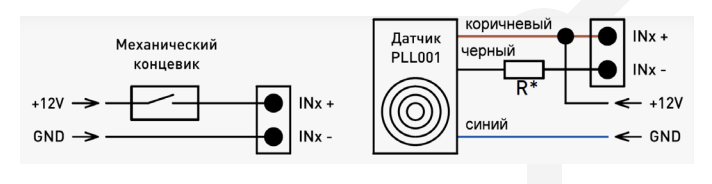

Рис. 3. Схема подключения датчиков

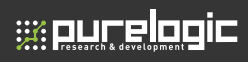

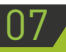

## Настройка и запуск

Выбор ячейки памяти

С помощью переключателя SW8 осуществляется выбор используемой ячейки памяти.

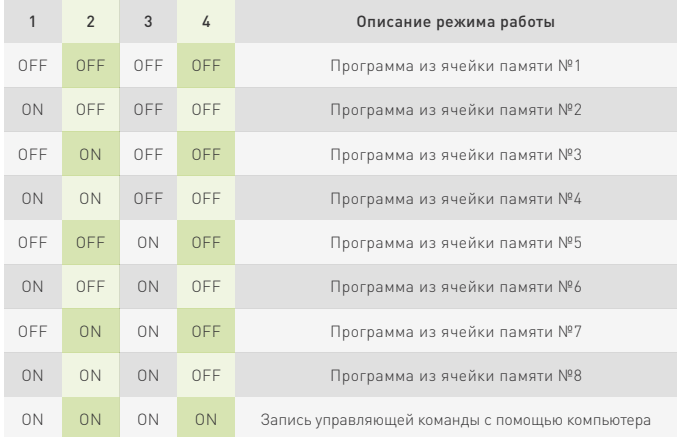

#### **2. Назначение пунктов меню.**

Вход в меню контроллера, а также выбор пункта внутри меню осуществляется нажатием на кнопку энкодера. Прокрутка осуществляется поворотом ручки. Для отображения исполняемого кода во время работы нужно повернуть ручку энкодера по часовой стрелке.

#### **Описание пунктов меню**

"Browsing g-code" - просмотр исполняемого кода;

"Test Mode" - тестовый режим, который предназначен для проверки выходов Step/Dir/Enable, Relay 1, Relay 2, а также входов In 1, In 2, In 3; "Settings" - настройка параметров: Stp – количество импульсов на миллиметр перемещения, Vel – скорость в миллиметрах в минуту, Acc – ускорение в миллиметрах в секунду в квадрате;

"Firmware ver." - версия ПО;

"Exit" - выход в меню.

## Описание программ управления

Доступно 8 банков памяти по 50 строк (В банки 1-5 записаны примеры из программы Configurator PLC00x-G2. Любой банк памяти 1 - 8 можно редактировать).

Алгоритм обработки команд управления

• Контроллер поддерживает синтаксис команд для управления только осью А. Управление производится в инкрементальном режиме, относительно текущей позиции (например команда А10 приведет к перемещению на 10 мм, следующая за ней команда А20 переместит привод на 20 мм. Общее перемещение составит 30 мм).

- Код выполняется последовательно, начиная с первой строки.
- После выполнения команды осуществляется переход на следующую строку.
	- При отсутствии команды автоматически включается пауза.
- Доступны команды перехода на заданную строку в зависимости от состояния выходов IN1-3
	- Доступна функция автостарта при подаче питания.

#### Описание обрабатываемых команд:

• **Fxxx** - Рабочая полача в мм/мин

• М47 — Переход к строке  $N^{\circ}1$ 

**WE PART E PARTIE** 

• М511 — Движение вперёд до датчика IN1. Остановка произойдёт при срабатывании датчика.

• М512 — Движение вперёд до датчика IN2. Остановка произойдёт при срабатывании датчика.

• М513 — Движение вперёд до датчика IN3. Остановка произойдёт при срабатывании датчика.

• М521 — Движение назад до датчика IN1. Остановка произойдёт при срабатывании датчика.

• М522 — Движение назад до датчика IN2. Остановка произойдёт при срабатывании датчика.

• М523 — Движение назад до датчика IN3. Остановка произойдёт при срабатывании датчика.

• М530 - Автоматическое отключение ENABLE. При отсутствии сигнала STEP отключается ENABLE.

• FAST – Режим резкой остановки для макросов М511-М523. При срабатывании соответсвующего датчика остановка осуществляется мгновенно, без замедления. Пример: М511, FAST.

• М541 — Ожидание входа IN1. Прекращение выполнения кода до срабатывания датчика IN1.

• М542 — Ожидание входа IN2. Прекращение выполнения кода до срабатывания датчика IN2.

• М543 - Ожидание входа IN3. Прекращение выполнения кода до срабатывания датчика IN3.

• М551 - Ожидание входов IN1 и IN2. Прекращение выполнения кода до единовременного срабатывания датчиков IN1 и IN2.

• М552 - Ожидание входов IN2 и IN3. Прекращение выполнения кода до единовременного срабатывания датчиков IN2 и IN3.

• М553 - Ожидание входов IN1 и IN3. Прекращение выполнения кода до единовременного срабатывания датчиков IN1 и IN3.

• М561 — Ожидание входа IN2 при сработавшем входе IN1. Прекращение выполнения кода до выполнения следующего условия: при сработавшем датчике IN1 происходит срабатывание датчика IN2.

• М562 - Ожидание входа IN3 при сработавшем входе IN2. Прекращение выполнения кода до выполнения следующего условия: при сработавшем датчике IN2 происходит срабатывание датчика IN3.

• М563 - Ожидание входа IN1 при сработавшем входе IN3. Прекращение выполнения кода до выполнения следующего условия: при сработавшем датчике IN3 происходит срабатывание датчика IN1.

- М571 Включение реле №1.
- $M572 B$ ыключение реле  $N<sup>°</sup>1$ .
- М581 Включение реле №2.
- М582 Выключение реле  $N<sup>2</sup>2$ .

• М601 — Переход на заданную строку при отсутствии сигнала на входе IN1. Пример: M601, STRING 10. Действие: если вход IN1 не сработал, перейти к выполнению 10 строчки кода.

• М602 — Переход на заданную строку при отсутствии сигнала на входе IN2. Пример: M602, STRING 20. Действие: если вход IN2 не сработал, перейти к выполнению 20 строчки кода.

• М603 — Переход на заданную строку при отсутствии сигнала на входе IN3. Пример: M603, STRING 30. Действие: если вход IN3 не сработал, перейти к выполнению 30 строчки кода.

• М611 - Переход на заданную строку при наличии сигнала на входе IN1. Пример: M611, STRING 40. Действие: если вход IN1 сработал, перейти к выполнению 40 строчки кода.

• М612 - Переход на заданную строку при наличии сигнала на входе IN2. Пример: M612, STRING 50. Действие: если вход IN2 сработал, перейти к выполнению 50 строчки кода.

• М613 - Переход на заданную строку при наличии сигнала на входе IN3. Пример: M613, STRING 50. Действие: если вход IN3 сработал, перейти к выполнению 50 строчки кода.

• **STRING x** - Адрес строки, на которую необходимо перейти. Используется совместно с командами М601-М603, М611-М613. В других случаях не применяется.

• **GOTO x** - Адрес строки, на которую необходимо перейти. Пример: GOTO 12. Действие: перейти к выполнению 12 строчки кода.

• М711 — Движение вперёд до датчика IN1. Остановка произойдёт в момент изменения состояния датчика.

• М712 — Движение вперёд до датчика IN2. Остановка произойдёт в момент изменения состояния датчика.

• М713 — Движение вперёд до датчика IN3. Остановка произойдёт в момент изменения состояния датчика.

**08. Описание программ и G-COD-MACROS**

• М721 — Движение назад до датчика IN1. Остановка произойдёт в момент изменения состояния датчика.

• М722 — Лвижение назал до латчика IN2. Остановка произойлёт в момент изменения состояния датчика.

• М723 — Движение назад до датчика IN3. Остановка произойдёт в момент изменения состояния датчика.

• PAUSE **x** - Прервать выполнение кода на х миллисекунд. Пример: PAUSE 1000 – остановка на заданной строке на 1 секунду.

#### **Пример программ**

**WE PART E PARTIE** 

В ячейках памяти 1-5 находятся демонстрационные примеры. В случае удаления они могут быть восстановлены из файла PLC001\_ Help\_RU в архиве с ПО.

#### **Пример 1 (ячейка 1).**

Программа демонстрирует движение между датчиками и управление двумя реле.

01- M521, F500 — движение назад с подачей F500 (идёт поиск заднего датчика)

02- M571 - Включить реле R1 (подключается первая нагрузка)

03- M512 - Движение вперёд до датчика IN2 (идёт поиск переднего датчика)

04- M572 - Выключить реле R1 (отключается первая нагрузка)

05- M581 - Включить реле R2 (подключается вторая нагрузка)

06- M521 - Движение назад до датчика IN1 (возврат в начало координат)

07- M582 - Выключить реле R2 (отключается вторая нагрузка)

08- GOTO 2 - Переход на строку 2 (повторить алгоритм работы с начала)

#### **Пример 2 (ячейка 2).**

Программа демонстрирует возвращение в начало координат (калибровку), ожидание сигнала управления и движение по заданному алгоритму.

01- M521, F500 - движение назад с подачей F500 (идёт поиск начала координат)

02- M542 — Ожидание срабатывания входа INP2 (сигнал запуска)

03- A+100 — Движение вперёд на 100 мм

04- A-90 — Движение назад на 90 мм

05- GOTO 1 — Переход на строку 1 (повторить алгоритм работы с начала)

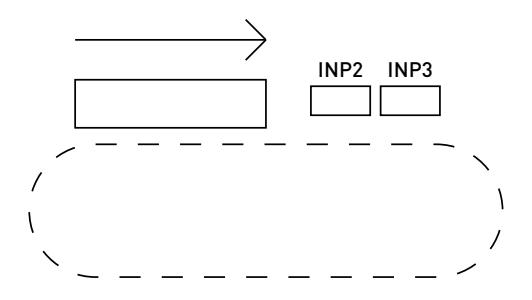

#### **Пример 3 (ячейка 3).**

**пример этичеика э).**<br>Программа демонстрирует возвращение в начало координат (калибровку), ожидание единовременного срабатывания обоих датчиков и движение по заданному алгоритму.

атчиков и движение по заданному алгоритму.<br>01- M521, F500 - Движение назад с подачей F500 (идёт поиск начала координат)

02- M552 - Ожидание единовременного срабатывания датчиков IN1 и IN2 (заготовка переместилась в нужное место)

03- A+100 - Движение вперёд на 100 мм

04- A-90 - Движение назад на 90 мм

05- GOTO 1 — Переход на строку 1 (повторить алгоритм работы с начала)

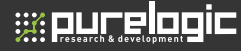

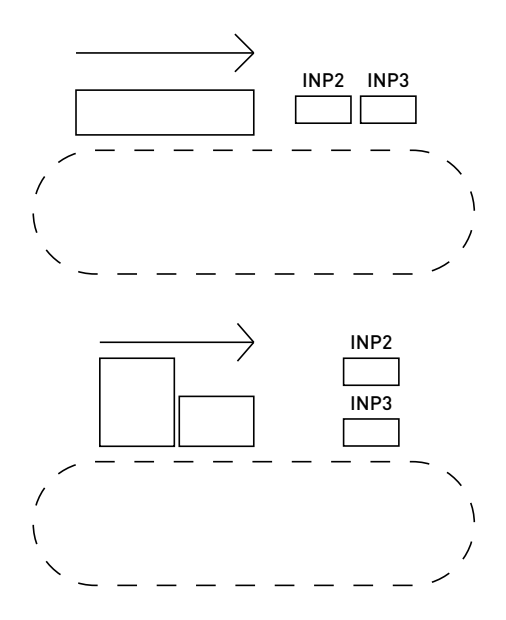

#### **Пример 4 (ячейка 4).**

Программа демонстрирует возвращение в начало координат (калибровку), ожидание срабатывания датчиков в нужной последовательности и движение по заданному алгоритму.

01- M521, F500 - Движение назад с подачей F500 (идёт поиск начала координат)

02- M562 - Ожидание входа IN3 при сработавшем входе IN2 (датчики сработали в верной последовательности — сначала IN2, затем IN3)

03- A+100 - Движение вперёд на 100 мм

04- A-90 - Движение назад на 90 мм

05- GOTO 1 - Переход на строку 1 (повторить алгоритм работы с начала)

#### **Пример 5 (ячейка 5).**

Последовательностью срабатывания датчиков IN2 и IN3 определяет один из двух сценариев выполнения программы.

01- M612, STRING 10 — Программа выполняется с 10 строчки в случае, если сработал датчик IN2

02- M613, STRING 15 —Программа выполняется с 15 строчки в случае, если сработал датчик IN3

03- PAUSE 250 — Программа ожидает 250 мс в случае, если не сработал ни один из датчиков

04- M530 — Автоматическое отключение ENABLE (датчики не сработали, прекращение работы)

05- GOTO 1 - Переход на строку 1 (повторить алгоритм работы с начала)

06- Пустая строка

- 07- Пустая строка
- 08- Пустая строка
- 09- Пустая строка

10- M711 – Движение вперёд до датчика IN1

11- GOTO 1 - Переход на строку 1 (повторить алгоритм работы с начала)

12- Пустая строка

13- Пустая строка

14- Пустая строка

15- М721 - Движение назад до датчика IN1

16- GOTO 1 - Переход на строку 1 (повторить алгоритм работы с начала)

Для записи команд управления пользователю необходимо запустить программу PLC00x-G2 Configurator на компьютере и подключить контроллер PLC001-G2 с помощью кабеля USB-B. После этого в списке устройств появится выбранный контроллер. Интерфейс управления показан на рисунке 4.

## **w purelogic**

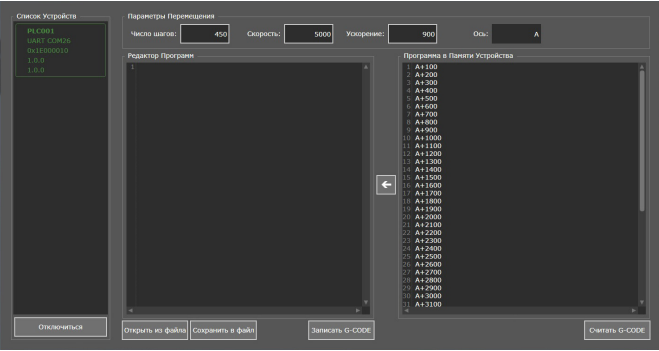

#### Рис. 4. Интерфейс программы PLC00x-G2 Configurator

Описание алгоритма работы и варианты команд управления находятся в архиве с программой-конфигуратором, в файле PLC001\_Help\_RU.

Язык интерфейса программы PLC00x-G2 Configurator зависит от версии операционной системы (русский язык для русскоязычной локализации, английский — для все остальных).

## Гарантийные обязательства

Гарантийный срок службы составляет 12 месяцев со дня приобретения. Гарантия сохраняется только при соблюдении условий эксплуатации и регламентного обслуживания.

#### **1. Общие положения**

1.1. В случае приобретения товара в виде комплектующих Продавец гарантирует работоспособность каждой из комплектующих в отдельности, но не несет ответственности за качество их совместной работы (неправильный подбор комплектующих).

В случае возникновения вопросов Вы можете обратиться за технической консультацией к специалистам компании.

1.2. Продавец не предоставляет гарантии на совместимость приобретаемого товара и товара имеющегося у Покупателя либо приобретенного им у третьих лиц.

1.3. Характеристики изделия и комплектация могут изменяться производителем без предварительного уведомления в связи с постоянным техническим совершенствованием продукции.

#### **2. Условия принятия товара на гарантийное обслуживание**

2.1. Товар принимается на гарантийное обслуживание в той же комплектности, в которой он был приобретен, и при сохранности всех пломб и цветовых меток.

#### **3. Порядок осуществления гарантийного обслуживания**

3.1. Гарантийное обслуживание осуществляется путем тестирования (проверки) заявленной неисправности товара.

3.2. При подтверждении неисправности проводится гарантийный ремонт.

#### **4. Гарантия не распространяется на стекло, электролампы, стартеры и расходные материалы, а также на:**

4.1. Товар с повреждениями, вызванными ненадлежащими условиями транспортировки и хранения, неправильным подключением, эксплуатацией в нештатном режиме либо в условиях,

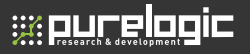

не предусмотренных производителем (в т.ч. при температуре и влажности за пределами рекомендованного диапазона), имеющий повреждения вследствие действия сторонних обстоятельств (скачков напряжения электропитания, стихийных бедствий и т.д.), а также имеющий механические и тепловые повреждения.

4.2. Товар со следами воздействия и (или) попадания внутрь посторонних предметов, веществ (в том числе пыли, жидкостей, насекомых), а также имеющий посторонние надписи.

4.3. Товар со следами несанкционированного вмешательства и (или) ремонта (следы вскрытия, кустарная пайка, следы замены элементов и т.п.).

4.4. Товар, имеющий средства самодиагностики, свидетельствующие о ненадлежащих условиях эксплуатации.

4.5. Технически сложный Товар, в отношении которого монтажносборочные и пуско-наладочные работы были выполнены не специалистами Продавца или рекомендованными им организациями, за исключением случаев прямо предусмотренных документацией на товар.

4.6. Товар, эксплуатация которого осуществлялась в условиях, когда электропитание не соответствовало требованиям производителя, а также при отсутствии устройств электрозащиты сети и оборудования.

4.7. Товар, который был перепродан первоначальным покупателем третьим лицам.

4.8. Товар, получивший дефекты, возникшие в результате использования некачественных или выработавших свой ресурс запасных частей, расходных материалов, принадлежностей, а также в случае использования не рекомендованных изготовителем запасных частей, расходных материалов, принадлежностей.

**Изготовлен и принят в соответствии с обязательными требованиями действующей технической документации и признан годным для эксплуатации.** 

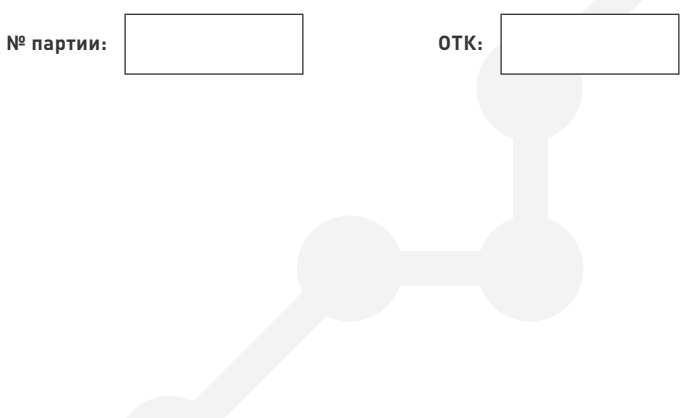

Обращаем Ваше внимание на то, что в документации возможны изменения в связи с постоянным техническим совершенствованием продукции. Последние версии Вы всегда можете скачать на нашем сайте www.purelogic.ru

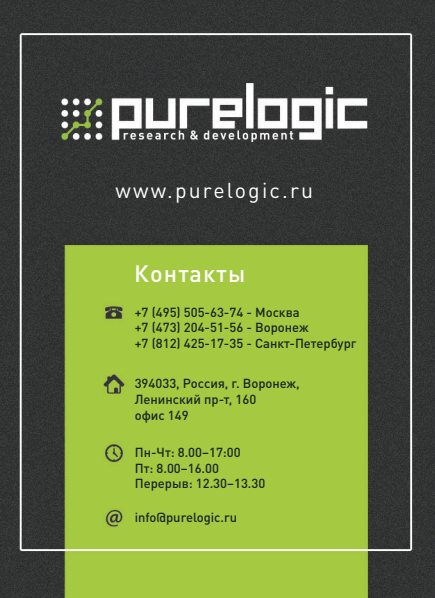